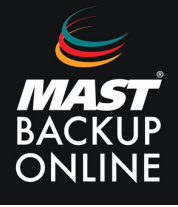

Para poder realizar copias granulares (que luego permitan la recuperación de fichero concretos sin necesidad de restaurar toda la Máquina Virtual) se deben seguir los siguientes pasos:

**1. Disponer** del módulo "OpenDirect/Granular Restore" activado en el usuario MBO.

Que la máquina virtual sea un Windows 64 bits de las siguientes versiones: W2012, W2016, W2019, W2022.

Que dispongan del siguiente software instalado en la máquina desde la que se realizan las copias:

Microsoft Visual C++ 2015 [Redistributable](https://www.microsoft.com/en-hk/download/confirmation.aspx?id=48145) (x86) / (x64[\)](https://www.microsoft.com/en-hk/download/confirmation.aspx?id=48145)

<https://www.microsoft.com/en-hk/download/confirmation.aspx?id=48145>

Microsoft Visual C++ 2015 [Redistributable](https://www.microsoft.com/en-hk/download/confirmation.aspx?id=48145) Update 3 R[C](https://www.microsoft.com/en-hk/download/confirmation.aspx?id=48145)

<https://www.microsoft.com/en-us/download/details.aspx?id=52685>

Update for [Universal](https://www.microsoft.com/en-hk/download/confirmation.aspx?id=48145) C Runtime in Windows

<https://support.microsoft.com/en-us/help/2999226/update-for-universal-c-runtime-in-windows>

- Prerequisites for **Windows [8.1](https://support.microsoft.com/en-us/help/2919442/march-2014-servicing-stack-update-for-windows-8.1-and-windows-server-2012-r2)** [or](https://support.microsoft.com/en-us/help/2919442/march-2014-servicing-stack-update-for-windows-8.1-and-windows-server-2012-r2) **[Windows](https://support.microsoft.com/en-us/help/2919442/march-2014-servicing-stack-update-for-windows-8.1-and-windows-server-2012-r2) Server 2012 R[2](https://support.microsoft.com/en-us/help/2919442/march-2014-servicing-stack-update-for-windows-8.1-and-windows-server-2012-r2)**
	- Install [KB2919442](https://support.microsoft.com/en-us/help/2919442/march-2014-servicing-stack-update-for-windows-8.1-and-windows-server-2012-r2)

[https://support.microsoft.com/en-us/help/2919442/march-2014-servicing-stack](https://support.microsoft.com/en-us/help/2919442/march-2014-servicing-stack-update-for-%20windows-8.1-and-windows-server-2012-r2)update-for- windows-8.1-and-windows-server-2012-r[2](https://support.microsoft.com/en-us/help/2919442/march-2014-servicing-stack-update-for-%20windows-8.1-and-windows-server-2012-r2)

o Install [KB2919355](https://support.microsoft.com/en-us/help/2919355/windows-rt-8.1,-windows-8.1,-and-windows-server-2012-r2-update-april-2014)

https://support.microsoft.com/en-us/help/2919355/windows-rt-8.1,-windows-8.1,-and-windows- server-2012-r2-update-april-2014

**2. Disponer** de una letra de unidad disponible para montar la unidad de disco de la máquina virtual de la que se desean recuperar ficheros.

**3. Configurar** una copia local en el mismo grupo de copias para poder acceder de manera directa a los ficheros de copias de los discos de la máquina virtual.

**4. Configurar** un directorio temporal con suficiente espacio para almacenar el tamaño de los discos de la máquina virtual que se desea copiar.

Los discos de la máquina virtual no pueden estar cifrados.

Windows User Account (UAC) debe estar desactivado en la máquina que realiza la restauración para poder realizar la restauración granular.

La restauración granular de ficheros de una máquina virtual se realiza montando los discos de la máquina virtual sobre una unidad lógica local y accediendo a ellos directamente desde el explorador de Windows.

Para permitir que se puedan restaurar de manera granular, el grupo de copia no comprime ni encripta los ficheros de la máquina virtual, por lo tanto, se ha de tener en cuenta para el espacio requerido de almacenamiento, y los requerimientos de seguridad.

Cuando se configura un grupo de copia con capacidad de restauración granular, se debe activar la opción "Granular Restore", esta opción deshabilita el cifrado y la compresión de los datos de manera automática.

Una vez **activado**, no es posible volver a **desactivarlo**.

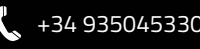